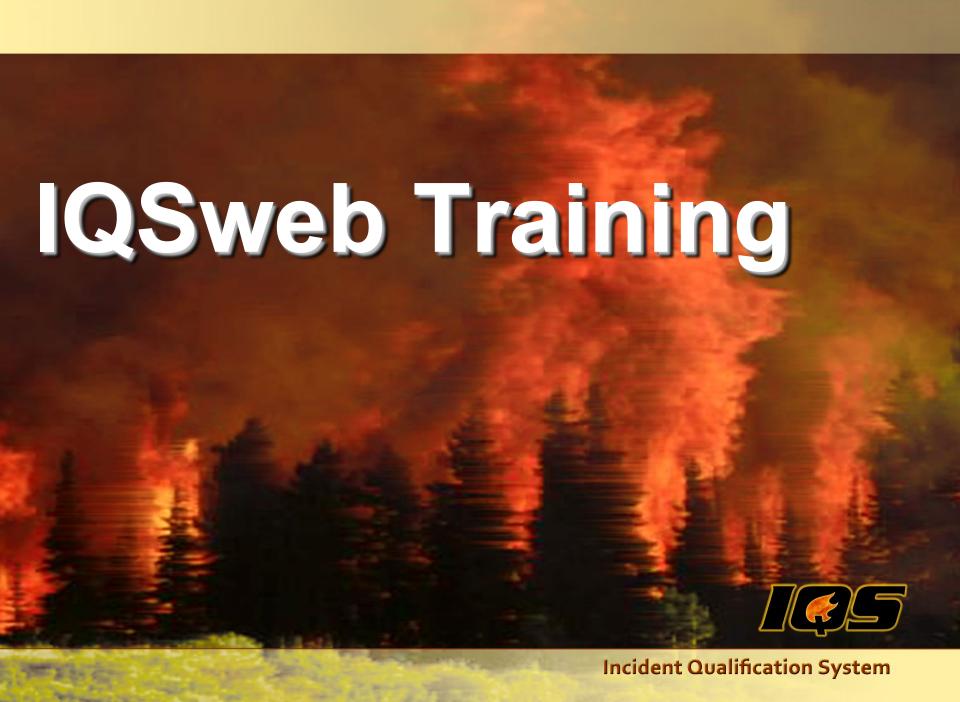

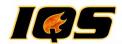

### **Administrative Information**

- Restrooms, etc.
- Meals
- Breaks
- Cell Phones
- Personal Computers
- Computer Lab Pop, Water, etc.

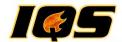

# Agenda – Day One

Welcome and Introductions

Look and Feel

**Getting Started** 

Users and Organizational Level Access

Reference Data

My Persons

Person Org

**Qualifications and Certifications** 

Post

**Fitness** 

Incidents/Experience

Refresher Training

Certifications

Adjourn

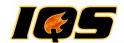

# Agenda – Day Two

Integration

Training Planning and Management

Schedule Training

Student Selections and Reports

Post Course Results

**Instructors and Coordinators** 

Reports

System Tools

Adjourn

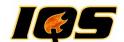

### Introductions

- Instructor
- Students
- Expectations of Training

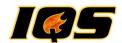

# **Course Objectives**

- Effectively use IQSweb to Manage Training
- Help Train others at your home agency
- Software Training
- Basic Understanding of NWCG
  - 310-1 (Wildland Fire Qualification System Guide)
  - 901-1 (Field Manager's Course Guide)
- User's Guide (Online)

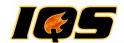

### The "Look and Feel"

- Web Based
- About
- Back Button

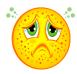

- Online Help
  - Contents
  - Index
  - Search
  - Printing Help

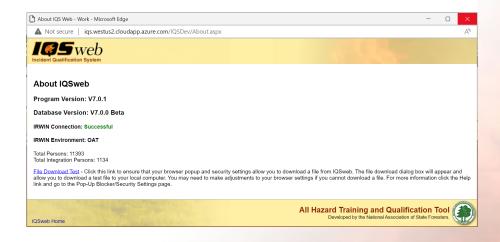

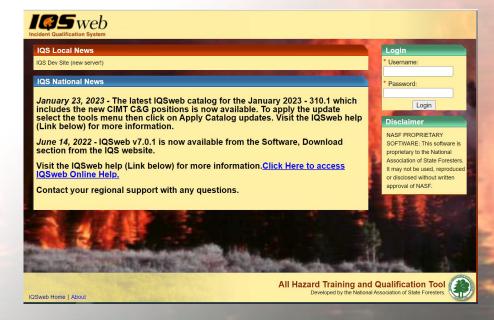

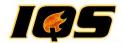

# **Navigating IQSweb**

- "IQS is Processing..."
- Grid Navigation
- Grid Record Selector
- Drop Down Lists
- Field Colors and Symbols
- IQS Filter

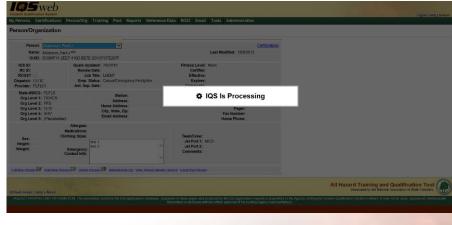

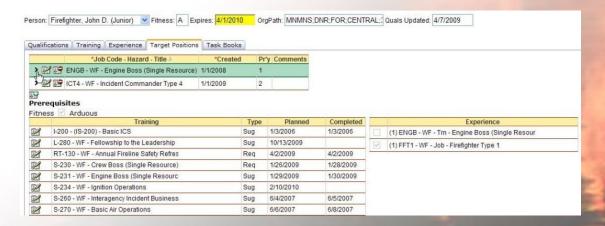

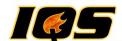

# Getting Started IQSWEB TRAINING

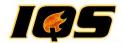

# **Getting Started Outline**

- Enable Pop-ups
- Create new users
- Add your organizations
- Assign organizational level access to users
- Enter any agency specific reference data
- Add persons to the database (Person Org)

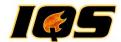

### **Users**

#### Administration/Maintain Users

- Create New
- Edit Existing
- Delete
- Assign to a Role
- Assigned to an organization
- Username and passwords are case sensitive
  - Username can be a maximum of 20 characters and allows no special characters except spaces and underscores.
  - The password must be 8 to 12 characters long and must contain at least a character from each of the following types: upper case letter, lower case letter, number and symbol (!, @, \$, &, \_)

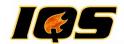

# **Organizations**

### IQS/Reference Data/Organizations

- This data includes the organizations identifier code, the organizations name, and the geographic area the unit falls within.
- The establishment of these organizations is a critical factor in the successful implementation of IQS (Role of Manager).
- State NWCG (www.nwcg.gov)
  - State-NWCG code is the National Wildfire Coordinating Group 5-letter abbreviation for organizations.

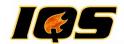

### **Organization Considerations**

- Such as statewide, regional, or jurisdictional boundaries
- Location of facilities
- People within the IQS system can be grouped into organizations for the purpose of querying and reporting
- Data, reports, and access to the data

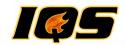

### **Understanding Organizational Structures**

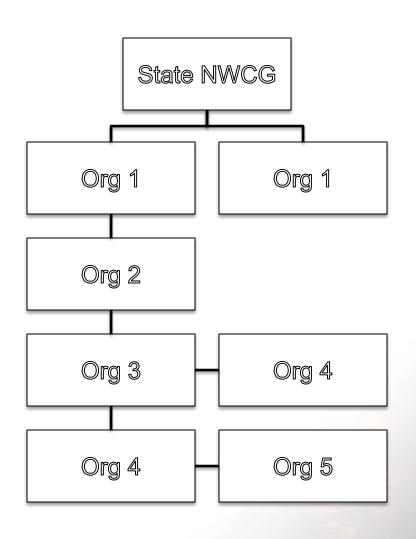

- First, people are associated with an "Organization"
  - Each person must be associated with each level's organization code
- Secondly, assign IQS users organizational Level Access (OLA)
  - Access to subsets of data within IQS

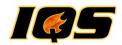

# People Associated with "Organization"

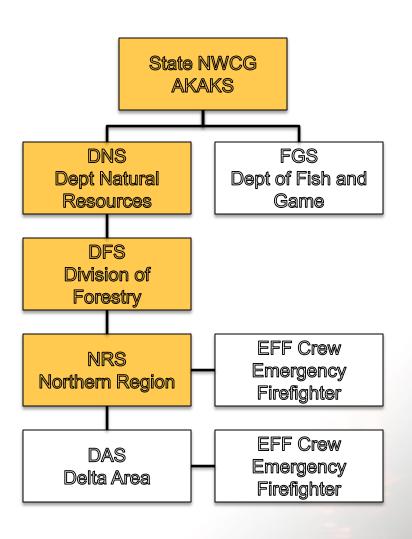

- Alan works at:
  - AKAKS (ST NWCG)
  - DNS (Org 1)
  - DFS (Org 2)
  - NRS (Org 3)
  - PH (Org 4)
  - PH (Org 5)
- AKAKS;DNS;DFS;NRS;PH;PH

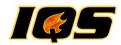

# People Associated with "Organization"

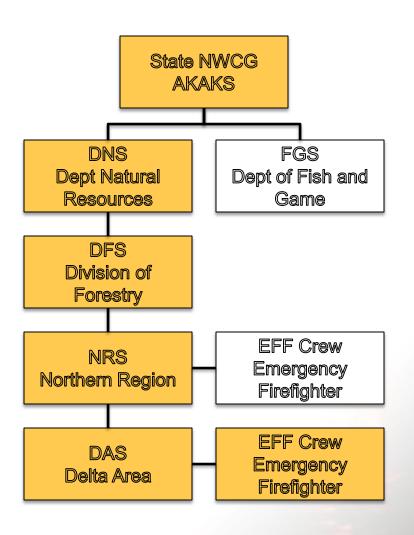

- Eric works at:
  - AKAKS (ST NWCG)
  - DNS (Org 1)
  - DFS (Org 2)
  - NRS (Org 3)
  - DAS (Org 4)
  - EFF (Org 5)
- AKAKS;DNS;DFS;NRS;DAS;EFF

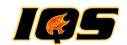

# Organization Level Access (OLA)

### **IQSweb Users may:**

- Assign who may
  - Change or modify records
  - Certify and qualify individuals
  - View records
  - Issue "Incident Cards"
- Assigned to more than one Organization
- Restrict access to an Organization
- Assigned one role
- Wildcards/Placeholders
- Inheriting Rights
- Default OLA

#### **Security Roles:**

- Manager
  - Access to all IQSweb functions
- Data Entry Manager
  - All Modules except System Admin
  - Restricted access to Reference
     Data
- Data Entry Support
  - All Modules except System Admin
  - Restricted access to Reference
     Data
  - Limited Qualification Level Access
- View Only
  - Run all reports except Qualification card
- Post, Training and Qualification Card

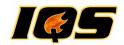

# User: Smith Role: IQS Manager

### **Not Necessary**

| Name   | State-NWCG | Org Level 1 | Org Level 2 | Org Level 3 | Org Level 4 | Org Level 5 |
|--------|------------|-------------|-------------|-------------|-------------|-------------|
| Hayden | WIWIS      | DNR         | NOR         | UW          | RHI         | PH          |
| Tim    | WIWIS      | DNR         | NOR         | UW          | WOD         | PH          |
| Chris  | WIWIS      | DNR         | NER         | UG          | OCF         | PH          |
| Eric   | WIWIS      | DNR         | FOR         | PH          | PH          | PH          |
| Curtis | MTMTS      | DNRC        | SWS         | MSO         | MRD         | PH          |
| Brian  | MTMTS      | DNRC        | SWS         | MSO         | PH          | PH          |
| Danny  | MTMTS      | DNRC        | NWS         | KAL         | CRE         | PH          |

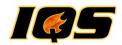

# User: Jones Role: Data Entry OLA: WIWIS; DNR; NOR; WILD; WILD; WILD

| Name   | State-NWCG | Org Level 1 | Org Level 2 | Org Level 3 | Org Level 4 | Org Level 5 |
|--------|------------|-------------|-------------|-------------|-------------|-------------|
| Hayden | WIWIS      | DNR         | NOR         | UW          | RHI         | PH          |
| Tim    | WIWIS      | DNR         | NOR         | UW          | WOD         | PH          |
| Chris  |            |             |             |             |             |             |
| Eric   |            |             |             |             |             |             |
| Curtis |            |             |             |             |             |             |
| Brian  |            |             |             |             |             |             |
| Danny  |            |             |             |             |             |             |

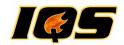

# User: Craig Role: View Only OLA: WIWIS; DNR; WILD; WILD; WIL

| Name   | State-NWCG | Org Level 1 | Org Level 2 | Org Level 3 | Org Level 4 | Org Level 5 |
|--------|------------|-------------|-------------|-------------|-------------|-------------|
| Hayden | WIWIS      | DNR         | NOR         | UW          | RHI         | PH          |
| Tim    | WIWIS      | DNR         | NOR         | UW          | WOD         | PH          |
| Chris  | WIWIS      | DNR         | NER         | UG          | OCF         | PH          |
| Eric   | WIWIS      | DNR         | FOR         | PH          | PH          | PH          |

Curtis

Brian

Danny

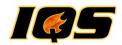

# User: Eric Role: Post OLA: MTMTS;DNRC;WILD;WILD;WILD;WILD;WILD

| Name   | State-NWCG                | Org Level 1 | Org Level 2 | Org Level 3 | Org Level 4 | Org Level 5 |  |
|--------|---------------------------|-------------|-------------|-------------|-------------|-------------|--|
| Hayden |                           |             |             |             |             |             |  |
| Tim    | Organization Level Access |             |             |             |             |             |  |
| Chris  | Online Help               |             |             |             |             |             |  |
| Eric   |                           |             |             |             |             |             |  |
| Curtis | MTMTS                     | DNRC        | SWS         | MSO         | MRD         | PH          |  |
| Brian  | MTMTS                     | DNRC        | SWS         | MSO         | PH          | PH          |  |
| Danny  | MTMTS                     | DNRC        | NWS         | KAL         | CRE         | PH          |  |

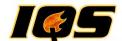

# Reference Data IQSWEB TRAINING

TRAINING SITE URL GOES HERE

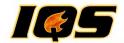

### **Reference Data**

#### IQS/Reference Data

- Issuers and Certifiers
- Other data that is used for lookup and validation specific to your organization
- Set expiration and warning periods
- IQS user assigned the role of Manager
- Data Entry User
  - Station Address
  - Teams or Crews
  - Training Locations

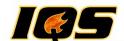

# My Persons IQSWEB TRAINING

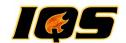

# My Persons

- Filtering
- Search
- Warning and Alerts
- Links
- No Update to data

- Quick Tip
  - Another Page

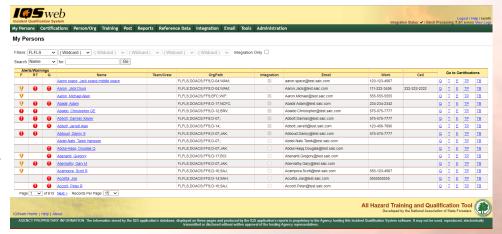

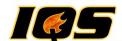

# Person Org IQSWEB TRAINING

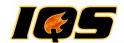

# **Person Org**

 Required data is displayed in fields with "green" background displayed in Edit or Add mode

### Navigating Person Org

- Navigate one record at a time in alphabetical order, use the Next/Previous First/Last navigation buttons
- Directly to a person, click the Person drop-down list
- search feature of the drop-down, begin typing the persons last name.
- The "Certifications" link

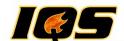

# Qualifications and Certifications IQSWEB TRAINING

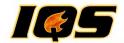

# **Certification and Qualifications Objectives**

- Document (Garbage in Garbage Out)
  - Target Positions
  - Training
  - Taskbooks
  - Experience (Post Experience)
  - Qualifications

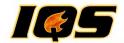

# **Entering Records from Historical Data**

- 1. Add people (Person/Org)
- 2. Post Fitness (can be entered on Person/Org screen or Post Fitness screen)
- 3. Target Positions
- 4. Training Courses completed and planned
- Task Books completed and initiated
- 6. Current Qualifications
- 7. Experience

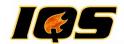

### **Entering Records for a New Person**

- Add person (Person/Org)
- Post Fitness (can be entered on Person/Org screen or Post Fitness screen)
- 3. Target Positions
- 4. Plan Training as identified in the Target Position
- 5. Initiate Task Books

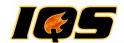

### **Certifications**

- Qualifications
- Training
- Experience

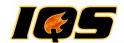

# **Posting**

- Fitness
- Incidents/Experience
- Refresher Training
- Certifications

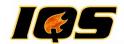

### **Post Fitness**

- Group Updates
- Individual Updates
  - Person Org Screen
- If your Agency does not use the Pack test/fitness standards, <u>Do Not Enter Data in</u> <u>This Section</u>
- Expiration & Warning Periods to override fitness requirements

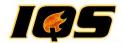

# Post Incidents/Experience

- Incidents can be added, edited, or deleted
- Record incident personnel assignments
- Incidents entered here are used to record an individual experience record through Certifications option
- Post the experience for many individuals at one time to the incident
- Same Certifications Edits and Checks applied
- Import IROC Experience

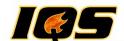

**Incident Qualifications System** 

# **DAY TWO**

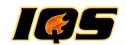

## Considerations for Determining Workforce Needs

Incident Records

Workforce Requirements

Availability

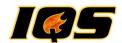

### 'Real World'

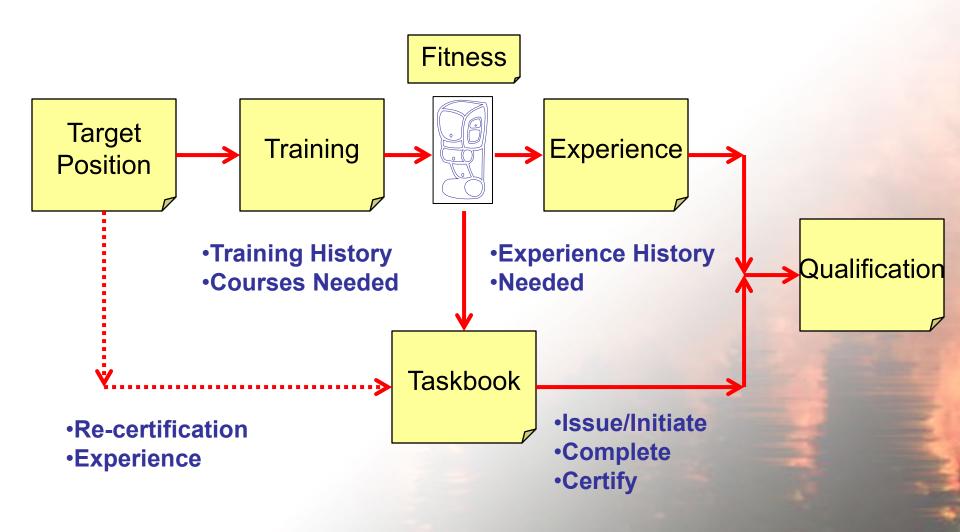

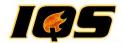

### **Training Management – Workforce Development**

- Target Positions
  - Planned Training
- Taskbooks
- Review Help section on Certifications Edits and Checks

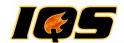

## **Training**

- Needs Analysis
- Reports
  - Needs Analysis Detail/Summary
  - Qualifications to Expire
  - Courses Needed by
  - Training Candidates
  - Refreshers Needed
  - Training Missing

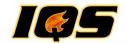

## **Training**

### Course Schedule

- Add/Edit/Delete Courses
  - Instructors and Coordinators
  - Travel Expense spreadsheet form on website
- Select Students
  - Filters
  - Course Announcement
  - Email
  - Nomination Form
  - Course Roster

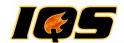

## **Training**

### Course Schedule

- Post Course Results
  - Update Instructor Histories
  - Print Certificates
- Reports (Course)
  - Roster History
  - Instructor History

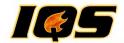

### **Reports and Tools**

- Pick Favorite report and share with the class.
   Report has to be unique from others previously shared.
- Change Password
- Transfer Persons (IQSweb/IQCS)
- Export Data
- Delete Persons
- Cleanup Utility

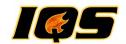

### **Resource Integration**

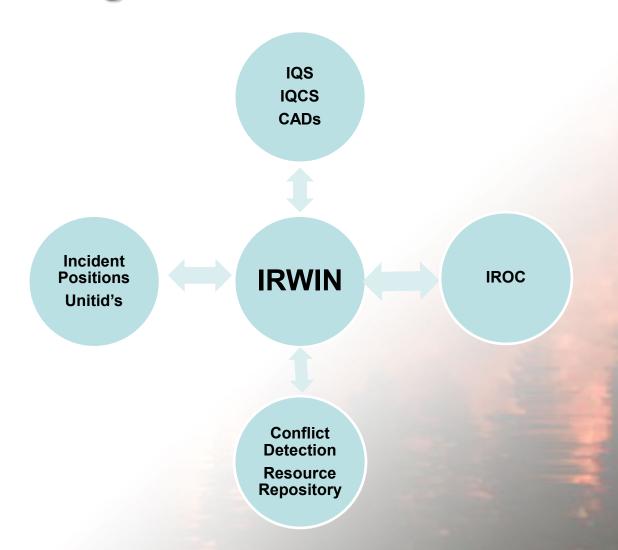

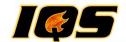

#### Add a person successfully to IRWIN

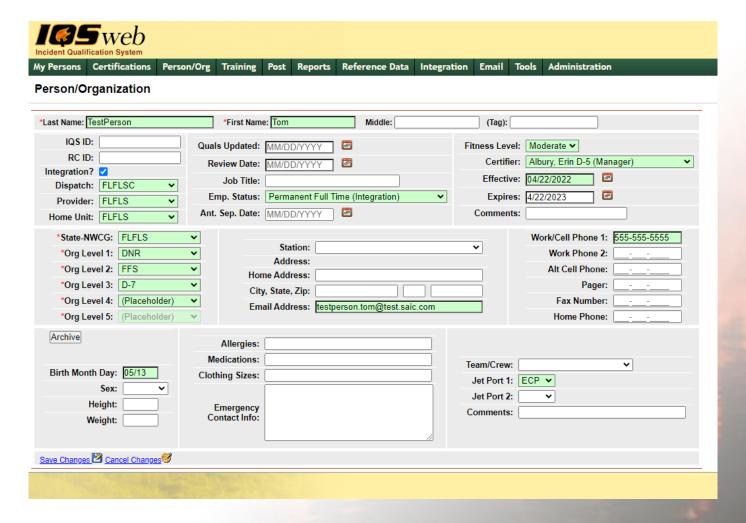

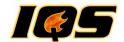

#### Update works normally

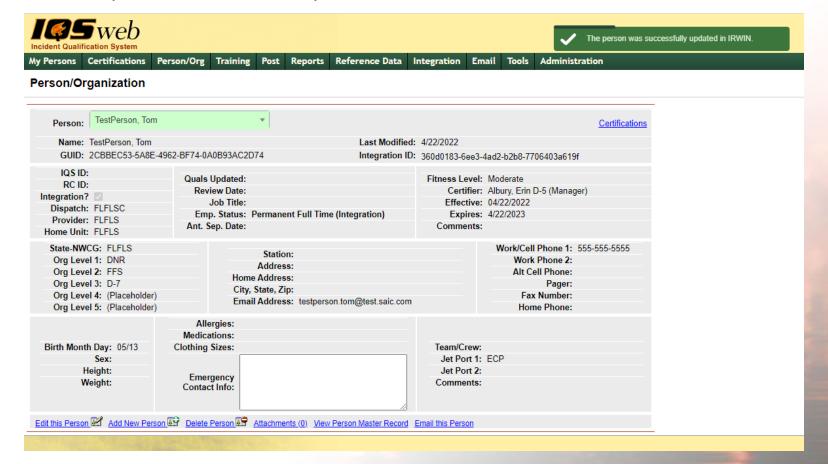

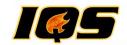

# Changing the last name, birth month day, or home unit will trigger a conflict and IRWIN quarantines the record

#### Person/Organization

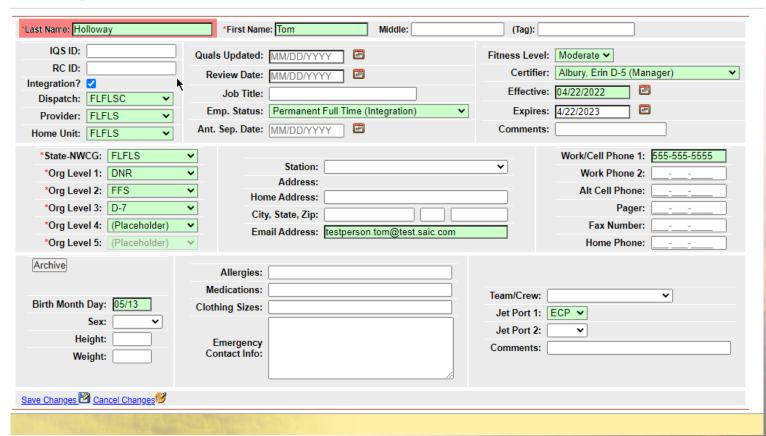

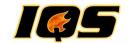

#### IQSweb notifies the user that there is a resource conflict

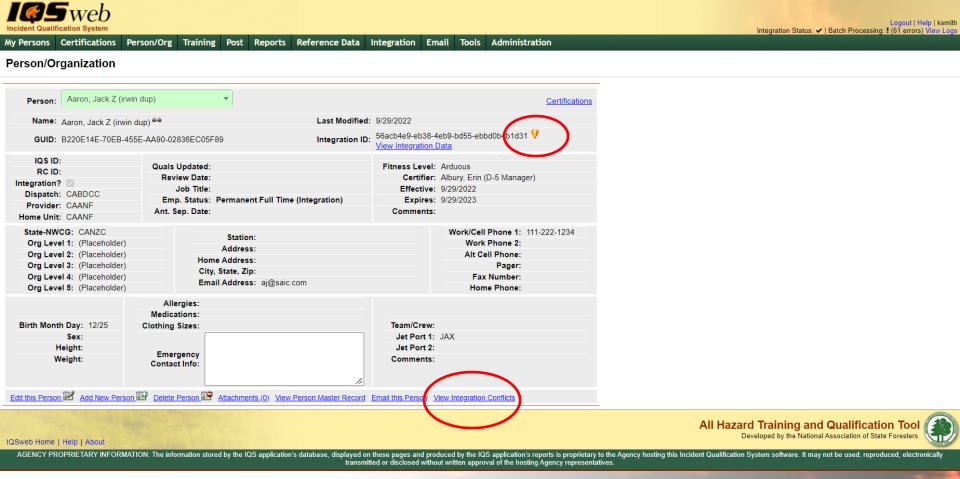

**Incident Qualification System** 

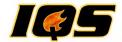

#### IQSweb notifies the user that there is a resource conflict

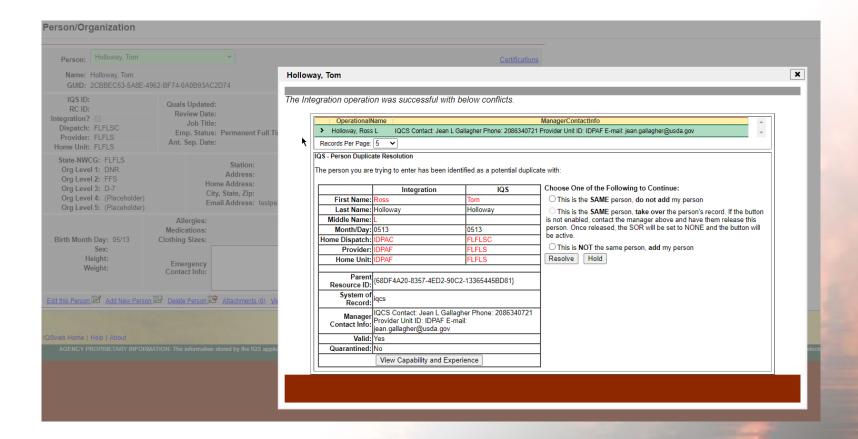

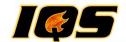

#### Resolve the conflict

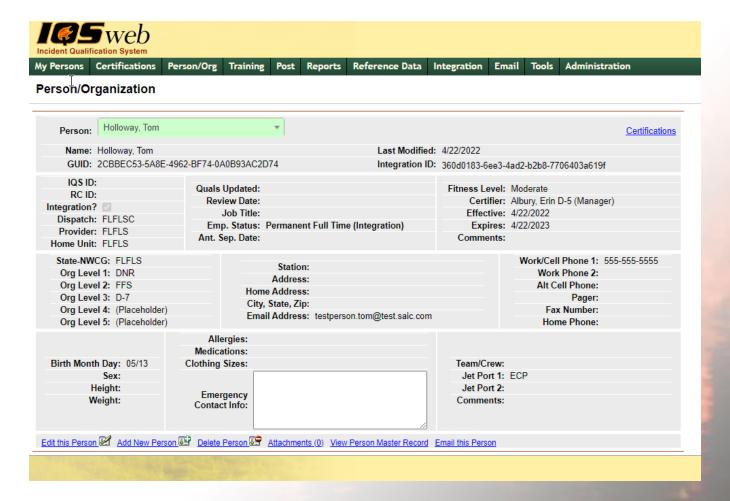

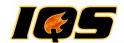

## **IQSweb Support**

- 1. Local/State Support Contacts on website
- 2. IQSweb Regional Contacts
- 3. Contractor

### **Training**

- Presentation
- Help
- Website